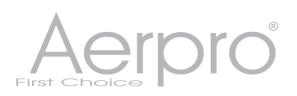

powered by

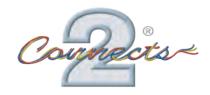

# APVBM11 Rear View Camera Input

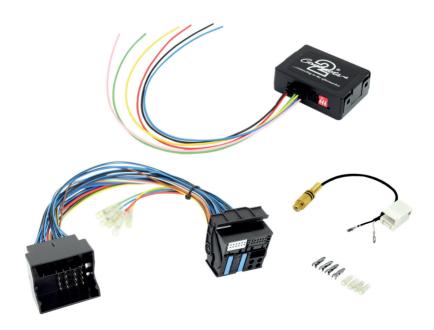

www.aerpro.com

#### APVBM11

Camera Add-On Interface for BMW X5 (E70) and X6 (E71) with Professional CCC navigation systems and factory PDC. Add on Camera interface designed to allow the addition of an aftermarket reverse camera to the OEM screen. Designed for vehicles with factory PDC only - interface codes navigation for rear view camera, compatible with both PAL and NTSC cameras.

# Prior to installation

Read the manual prior to installation. Technical knowledge is necessary for installation. The place of installation must be free of moisture and away from heat sources. Please ensure you use the correct tools to avoid damage to the vehicle or product.

Aerpro can not be held responsible for the installation of this product.

# **Technical Support**

Aerpro want to provide a fast and suitable resolution should you encounter any technical issues. With this in mind, when contacting Aerpro, try to provide as much Information as possible. This will speed up the process and help us to help you.

Please use our dedicated online technical support centre: intranet.tdj.com.au/support

#### FITTING GUIDE

NB: Before installation, switch off ignition, disconnect the vehicle battery and remove the vehicle's head unit.

# 12-pin Connector Configuration

| Cable Colour   | Assignment                      |
|----------------|---------------------------------|
| Pin 1 - Pink   | +12V ACC (Output) max.1.5A      |
| Pin 2 - Blue   | CAN-LOW (Input)                 |
| Pin 6 - Red    | +12V Permanent (Input)          |
| Pin 8 - Yellow | CAN-HIGH (Input)                |
| Pin 9 - Green  | Reverse gear (Output) max. 1.5A |
| Pin 12 - Black | Ground                          |

## **Coding of Rear-View Camera**

Whilst in the vehicle's main menu, press the menu button for 5 seconds to code the unit

# Reversing the Coding of the Rear-View Camera

To reverse the coding, repeat the above step

#### **Picture Settings**

For the best display of the rear-view camera video, the PDC function (optical) must be set to OFF and camera function set to ON in the submenu.

### **Mode of Operation**

After engaging reverse gear, the rear-view camera will be displayed on the monitor automatically, remaining there until the vehicle reaches a speed of 20 km/h. The rear view camera can also be switched on or off manually by pressing the PDC button.

| NOTES |
|-------|
|       |
|       |
|       |
|       |
|       |
|       |
|       |
|       |
|       |
|       |
|       |
|       |
|       |
|       |
|       |
|       |
|       |
|       |
|       |
|       |
|       |
|       |
|       |
|       |
|       |
|       |
|       |
|       |
|       |
|       |
|       |
|       |
|       |
|       |
|       |
|       |
|       |
|       |
|       |